# Techniques et outils pour la programmation PG110 Projet programmation

Philippe SWARTVAGHER [ph-sw.fr](https://ph-sw.fr)

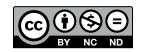

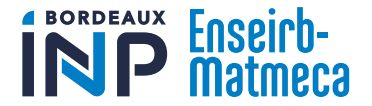

# À propos de ce cours

### **Organisation**

- ▶ 3 séances de CI  $(3 \times 2 \times 1)$ h20) Outils et techniques pour la programmation
- ▶ 7 séances de projet  $(7 \times 2 \times 1)$ h20) Réalisation d'un Pac-Man

### **Objectifs**

- ▶ Être plus à l'aise en programmation C
- ▶ Savoir utiliser les outils pour débugguer des programmes C

# Évaluation

▶ Projet : code, rapport et soutenance

### Pré-requis

▶ Avoir suivi les cours de PG109 et IF110

Ce cours est basé, entre autres, sur :

- $\blacktriangleright$  Le cours de Julien Allali : [https://www.labri.fr/perso/allali/?page\\_id=511](https://www.labri.fr/perso/allali/?page_id=511)
- ▶ Les cours de Laurent Réveillère et François Pellegrini
- ▶ Les liens donnés à la fin de chaque partie

### Sommaire

[Construction de bibliothèques](#page-4-0)

Makefile

[Déverminage](#page-33-0)

[Gestion de version avec Git](#page-58-0)

[Autres outils et pratiques](#page-116-0)

<span id="page-4-0"></span>Construction de bibliothèques

# Rappel : chaîne de compilation

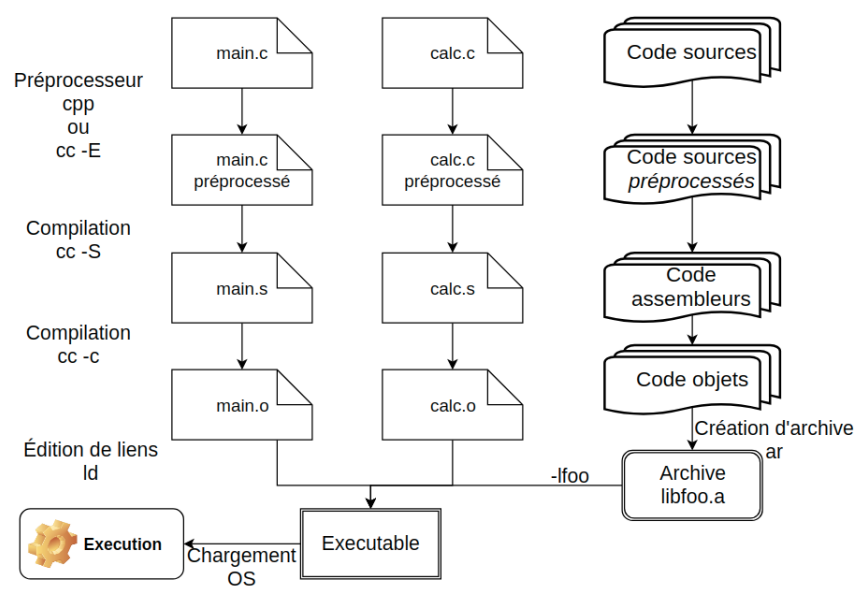

# Bibliothèques logicielles

- $\triangleright$  Grouper un ensemble de fichiers objets  $(*\, . \, o)$  dans un unique fichier.
- $\triangleright$  Cet unique fichier est une bibliothèque logicielle.
- ▶ Il est ainsi possible d'avoir une unique copie de la bibliothèque, qui est utilisée par plusieurs programmes diérents.
- $\blacktriangleright$  Facilite la manipulation, les mises à jour, ...

Dans l'exemple précédent, calc.o pourrait être transformé en bibliothèque.

Deux types de bibliothèques :

- ▶ Statiques
- ▶ Dynamiques

En français, on dit « bibliothèque », pas « librairie » ou « library »!

## Bibliothèques statiques

▶ Nommées lib\*.a

 $\triangleright$  À la compilation (plus précisément : lors de l'édition de liens) :

▶ Si un des symboles de la bibliothèque est utilisé, la bibliothèque est incluse dans le programme

⇒ Peut augmenter (grandement) la taille des exécutables

▶ À l'exécution :

▶ L'exécutable n'a plus besoin de la bibliothèque pour fonctionner

```
gcc -c ticket_tab .c -o ticket_tab .o # construit le .o
 construit la bibliothèque statique
 ( peut contenir plusieurs .o)
ar rcs libticket_tab .a ticket_tab .o
 compilation du programme avec la bibliothèque
  -L. : cherche aussi les bib. dans le dossier courant
  -lticket_tab : lie avec libticket_tab.a
gcc -o cafeteria_tab cafeteria .c -L. -lticket_tab
```
# Bibliothèques dynamiques

- ▶ Nommées lib\*.so sous Linux, lib\*.dylib sous MacOS, \*.dll sous Windows
- ▶ À la compilation (plus précisément : lors de l'édition de liens) :
	- ▶ Si un des symboles de la bibliothèque est utilisé, un lien est fait vers la bibliothèque
- ▶ À l'exécution :
	- ▶ La résolution de symboles (ld.so) cherche une bibliothèque correspondant au lien et l'utilise
- ▶ Une bibliothèque dynamique est installée en un exemplaire, puis peut être utilisée par diérents programmes

 $\Rightarrow$  Bibliothèques dynamiques aussi appellées bibliothèques *partagées* 

```
construit la bibliothèque dynamique
  -shared : construit une bib. partagée
 -fPIC : Position Independant Code : le code de la
   biblioth èque peut être charg é n' importe où en mé
   moire
gcc -shared -fPIC ticket_tab .c -o libticket_tab .so
# compilation du programme avec la bibliothèque
 -lticket_tab : lie avec libticket_tab.so
gcc -o cafeteria_tab cafeteria c -L. -lticket_tab | 0
```
# Manipulation de bibliothèques

- ▶ nm \$binaire : liste les symboles d'un binaire
- ▶ 1dd \$binaire : liste les bibliothèques dynamiques requises par un binaire
- ▶ Pour la compilation, on peut omettre l'option -L en utilisant la variable d'environnement LIBRARY\_PATH <sup>1</sup> .
- ▶ Pour l'exécution, on peut préciser où chercher les bibliothèques dynamiques avec la vairable d'environnement LD\_LIBRARY\_PATH<sup>2</sup>.

Forcer l'utilisation d'une bibliothèque statique (la bibliothèque partagée étant utilisée en prioritée<sup>3</sup>) :

```
gcc -o cafeteria cafeteria .c -L. -l: libticket_tab .a
# ou , plus simplement :
gcc -o cafeteria cafeteria .c libticket_tab .a
```
Placez les options pour lier les les bibliothèques (-L, -l) comme derniers paramètres du compilateur !

- 1. <https://gcc.gnu.org/onlinedocs/gcc-13.2.0/gcc/Environment-Variables.html>
- 2. man ld.so
- $3.$  man ld  $10$

# L'importance des fichiers d'en-tête

(Rappel) Fichiers .h contenant (surtout) les prototypes des fonctions définies dans les fichiers.c

Lors de l'utilisation de bibliothèques, on n'a pas forcément accès aux sources (fichiers .c), mais on a besoin d'avoir les fichiers d'en-tête :

- A la compilation : vérification de la cohérence des paramètres (nombre, types, ...) et l'existence (présumée) des fonctions appelées grâce aux déclarations dans les fichiers d'en-tête. Une fonction inconnue produira seulement un warning: implicit declaration of function.
- ▶ Lors de l'édition de lien (compilation et exécution) : vérification seulement de l'existence des fonctions (pas de vérification de la cohérence des paramètres).

# Distribution des bibliothèques et fichiers d'en-tête

Exemple : un programme dynamiquement lié avec la SDL, système Debian

- ▶ Pour l'exécuter : seulement besoin de libSDL2-2.0.so.0 ⇒ fournie par le paquet libsdl2-2.0-0
- ▶ Pour le compiler : besoin en plus des fichiers d'en-tête, eg SDL.h ⇒ fournis par le paquet libsdl2-dev

# pkg-config

Où trouver les bibliothèques installées sur le système ? Quels paramètres précisément passer à gcc ?

- 1. RTFM
- 2. pkg-config peut aider

En plus des fichiers d'en-tête, les bibliothèques<sup>4</sup> fournissent des fichiers .pc pour que le programme pkg-config puisse répondre à ces questions.

```
pkg - config --list -all | grep -i sdl
sdl12_compat sdl12_compat - An SDL -1.2 compatibi...
sdl2 · Simple DirectMedia Layer is ...
SDL2_image SDL2_image - image loading library ...
pkg - config -- cflags sdl2
-I/ usr/ include / SDL2 -D_REENTRANT
pkg - config --libs sdl2
-1SDL<sub>2</sub>
```
<sup>4.</sup> Celles qui sont bien faites... 13

# Quelques questions

Avec le graphe de dépendences suivant, que faut-il recompiler si je modie...

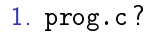

- 2. foo.c ?
- 3. foo.h ?
- 4. bar.c ?
- 5. bar.h ?

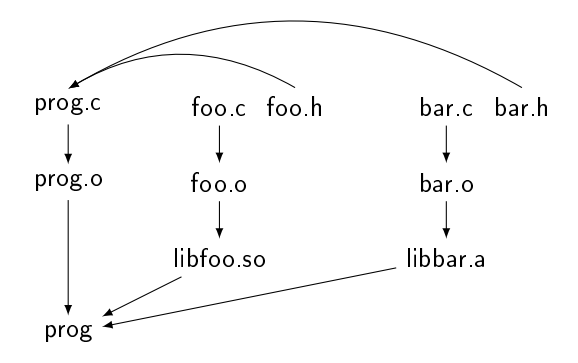

### **Exercice**

Reprenez votre code (ou la correction) du TP5 de PG109, notamment cafeteria.c et ticket\_tab.c.

- 1. Ajoutez dans la fonction ticket\_nouveau() l'affichage d'un message
- 2. Compilez ticket\_tab.c en une bibliothèque dynamique libticket.so
- 3. Compilez cafeteria.c en utilisant libticket.so
- 4. En utilisant LD\_LIBRARY\_PATH=\$(pwd), exécutez ./cafeteria
- 5. Changez le message affiché dans la fonction ticket\_nouveau()
- 6. Compilez ticket\_tab.c en une bibliothèque dynamique libticket.so dans un autre dossier
- 7. En utilisant LD\_LIBRARY\_PATH=/autre/dossier, exécutez ./cafeteria

Qu'observez-vous ? Pourquoi ?

À vous de jouer !

# <span id="page-15-0"></span>Makefile

# **Motivation**

- ▶ Marre de chercher et écrire ces longues lignes de commandes pour compiler ?
- ▶ Marre d'oublier de recompiler quelque chose?
- ▶ Comment appliquer les mêmes options de compilation à l'ensemble du projet ?

Vous allez aimer make et ses Makefiles !

### Règles make

make est un programme qui génère des fichiers s'ils n'existent pas ou s'ils sont obsolètes, selon un ensemble de règles définies.

Exemple de règle :

```
cible : source1 source2
    commande1
    commande2
```
Se lit : « si le fichier cible n'existe pas ou s'il est plus ancien que source1 ou source2, exécute les commandes commande1 puis commande2 » L'exécution de ces commandes est censée générer cible.

Les commandes à exécuter sont des commandes shell

Attention ! Chaque commande est préfixée d'une tabulation ! Pas d'espaces !

### Fichier Makefile

Ces règles se placent dans un fichier nommé (obligatoirement) Makefile :

```
foo o: foo c
  gcc -c foo.c -o foo .o
bar o: bar c
  gcc -c bar.c -o bar .o
prog: prog c foo .o bar.o
  gcc prog c foo o bar o -o prog
```
Exécution :

#### make prog

make est récursif : si foo.o n'existe pas, il va exécuter les commandes nécessaires pour le construire.

make invoqué sans paramètre va par défaut générer la première cible dénie dans le Makefile.

Astuce : utiliser comme première règle :

all: prog

 Pour construire all, tu as besoin de prog, puis il n'y aura rien d'autre à faire.

Option -j pour parallèliser l'exécution des différentes règles à exécuter.

### Variables

Possibilité de dénir des variables :

NOM= VALEUR

```
Utilisation : $(NOM)
```
Les variables peuvent être modifiées par les arguments de <u>make</u> :

make foo NOM = autre\_valeur

Les variables d'environnement sont disponibles dans un Makefile, mais sont écrasées par les définitions comme ci-dessus. Pour garder les valeurs des variables d'environnement et avoir une valeur par défaut :

```
NOM ?= VALEUR
```

```
NOM= autre_valeur make foo
```
# Variables particulières

À utiliser dans les commandes à exécuter par les règles :

- $\triangleright$   $\frac{6}{30}$  nom de la cible
- ▶  $\$ ^{\sim} : toutes les dépendences
- ▶ \$< : première dépendence
- ▶ RTFM : [https://www.gnu.org/software/make/manual/html\\_node/](https://www.gnu.org/software/make/manual/html_node/Automatic-Variables.html) [Automatic-Variables.html](https://www.gnu.org/software/make/manual/html_node/Automatic-Variables.html)

```
foo o: foo c
      gcc -c $^ -o $@
bar o bar c
     gcc -c $^ -o $@
prog : prog .c foo .o bar.o
     \text{gcc} \text{\$}^{\text{2}} -o \text{\$}^{\text{0}}
```
Parfois prédéfinies

- ▶ CC : compilateur C (C Compiler)
- ▶ CFLAGS : options à passer au compilateur (-Wall -Werror -I ...)
- ▶ LDFLAGS : options à passer à l'éditeur de lien (-L ...)
- ▶ LDLIBS : les bibliothèques avec lesquelles se lier (-1foo ...)
- ▶ RTFM : [https://www.gnu.org/software/make/manual/html\\_node/](https://www.gnu.org/software/make/manual/html_node/Implicit-Variables.html) [Implicit-Variables.html](https://www.gnu.org/software/make/manual/html_node/Implicit-Variables.html)

# Règles génériques

%.o: %.c gcc -c \$^ -o \$@

« Pour construire un fichier .o, tu as besoin d'un fichier .c du même nom et exécuter la commande gcc ...

Séparation des dépendences et des règles :

```
prog .o: prog .c foo .h bar .h
foo.o: foo.c foo.h
bar.o: bar.c bar.h
%.o:
   gcc -c $< -o $@
```
### Règles usuelles

▶ all : déjà présentée

- ▶ clean : supprime tout ce qui a été généré (.o, exécutables, ...)
- ▶ install : installe les binaires dans les répertoires système
- ▶ check ou test : lance les tests

Ces règles ne produisent pas de fichier, on peut l'indiquer à make, notamment dans le cas où il existe un fichier qui porte le nom de ces règles :

. PHONY =all clean install check

# Règles implicites

Si un fichier foo.c existe, par défaut (sans règle explicite), <u>make foo</u> exécute :

 $$(CC) $ (CFLAGS) $ < -o $ @ $ (LDLIBS) $$ 

Pour connaître toutes les règles et variables connues de make :

make -p

Pour ne pas se faire influencer par un éventuel Makefile qui serait présent dans le dossier courant :

make  $-p - f / dev / null$ 

### Génération de listes de fichiers

Pour stocker dans une variable tous les fichiers .c :

```
SRC = $ (wildcard * c)
```
Pour changer l'extension des fichiers contenus dans une variable :

```
OBJ = $ (SRC; c = .o)
```

```
CC = BCCCFLAGS = Wall -Werror -std = c99EXEC = <b>hello</b>I.DFI.AGS =SRC = $ (width)OBJ = $ (SRC : . c = . o)all: $ (EXEC)
hello: $ (0BJ)$(CC) -o $Q \  $(LDFLAGS)%.o: %.c
     $({\rm CC}) -o $0 -c $< $CFLAGS)
```
### Stocker le résultat de commandes dans une variable

Par exemple pour faire appel à pkg-config :

```
CFLAGS = - Wall -Werror -std = c99$( shell pkg - config -- cflags sdl2 )
LDFLAGS=$(shell pkg-config --libs-only-L sdl2)
LDLIBS =$( shell pkg - config --libs -only -l sdl2 )
```
Par défaut, make affiche les commandes qu'il exécute.

Dans le cas d'une commande echo, par exemple, cela peut faire doublon. On peut indiquer à make de ne pas afficher la commande en la préfixant par @ :

hello : @echo " Building \$@ ..."

# Forcer la reconstruction d'une cible

Ne devrait jamais être nécessaire...

make -B foo

Ou bien simuler une modification d'un fichier source :

touch foo.c

# Pour aller plus loin

### Quelques limites

- ▶ Règles spécifiques à l'environnement (OS, architecture, ...)?
- ▶ Tester si une bibliothèque / fonction est disponible?
- ▶ (Dés)Activer la compilation de certaines fonctionnalités du programme ?
- $\triangleright$  Complexité d'un fichier Makefile rapidement grandissante...

### D'autres outils plus poussés

- ▶ Autotools : ensemble d'outils (autoconf, automake, ...)
- $\blacktriangleright$  CMake
- ▶ Meson
- $\blacktriangleright$  ....

Autotools et CMake produisent des fichiers Makefile!

### **Exercice**

Reprenez votre code (ou la correction) du TP5 de PG109, notamment cafeteria.c et ticket\_tab.c.

Créez un fichier Makefile qui construit les fichiers suivants :

- ▶ libticket.so à partir de ticket\_tab.c
- ▶ cafeteria à partir de cafeteria.c en le liant à libticket.so

Ajoutez les règles suivantes :

- ▶ all, première règle, qui construit cafeteria
- ▶ clean, qui supprime tous les binaires

#### À vous de jouer !

# Quelques liens

- ▶ <https://gl.developpez.com/tutoriel/outil/makefile/>
- ▶ [https:](https://renenyffenegger.ch/notes/development/make/index)
	- [//renenyffenegger.ch/notes/development/make/index](https://renenyffenegger.ch/notes/development/make/index)
- ▶ <https://sed-bso.gitlabpages.inria.fr/cmake/>

# <span id="page-33-0"></span>Déverminage

Les fameux bugs...

- ▶ Erreurs statiques : détectées à la compilation, par le compilateur (syntaxe, types, ...)
- ▶ Erreurs dynamiques : à l'exécution, comportement non désiré (mauvais comportement, voire arrêt de l'exécution, ...)

# Déverminage  $\ll$  au printf  $\gg$

Parsème le code de printf pour comprendre où se situe le bug, afficher le contenu de variables...

### Avantages

- ▶ Simple et facile à mettre en œuvre (vous savez déjà le faire !)
- $\blacktriangleright$  Flexible : on peut afficher ce qu'on veut
- ▶ Redirections possibles

### Inconvénients

- ▶ Nécessite de changer le code, recompiler, réexécuter... plusieurs fois !
- ▶ Peut générer des sorties très verbeuses
## Déverminage  $\ll$  au printf  $\gg$  en pratique

Écrire sur la sortie d'erreur pour s'assurer que les données sont immédiatement affichées :

fprintf (stderr, "foo =  $\lambda d \nightharpoonup$ ", foo);

On peut ensuite rediriger la sortie d'erreur :

./prog 2> erreur out

Ou, au contraire, n'afficher que la sortie d'erreur :

./ prog > sortie .out ./ prog > / dev / null

Des outils plus efficaces existent (mais on utilise quand même tous aussi cette méthode...).

Préparer son programme pour des outils de déverminage

Compiler avec les options suivantes :

- ▶ -O0 (lettre o majuscule suivie d'un zéro) : désactive les optimisations du compilateur, pour mieux faire correspondre le code assembleur au code C)
- ▶ -g : inclut les symboles de débogguage dans l'exécutable

## Parenthèse sur les optimisations

Le compilateur peut réaliser de nombreuses optimisations :

- ▶ dérouler des boucles
- ▶ inclure directement le code des fonctions là où elles sont appelées
- ▶ réordonner des instructions
- ▶ faire de la vectorisation

 $\blacktriangleright$  ...

On peut contrôler ces optimisations à l'aide du paramètre -O (toujours la lettre o en majuscule) <sup>5</sup> :

- ▶ de -00 (par défaut) à -03 : pas d'optimisation à optimisations maximales
- ▶ -Os : optimise pour réduire la taille du code compilé
- ▶ -Ofast : optimise pour la vitesse d'exécution du programme, quite à ne plus respecter certains standards

<sup>5.</sup> RTFM : man gcc (fourni par le paquet gcc-doc sous Debian) 39

GNU Debugger : programme qui exécute un autre programme, et qui permet de :

- ▶ Exécuter le programme ligne par ligne
- ▶ Afficher le contenu des variables, de la mémoire
- $\blacktriangleright$  Afficher le code source
- ▶ Afficher la pile d'appels

# Utilisation de GDB

Lancement d'un programme dans GDB :

gdb \$programme

Puis lancement du programme depuis l'invite de commande de GDB :

run \$arguments\_du\_programme

Chaque commande GDB a un raccourci : run  $\rightarrow$  r

Pour recharger le programme à exécuter (après recompilation dans un autre terminal, par exemple) :

file \$programme

L'exécution du programme peut être interrompue de plusieurs façons :

- ▶ Une erreur dans le programme cause son arrêt (erreur de segmentation, assert() invalide, ...)
- ▶ utilisation du raccourci clavier Ctrl+C
- ▶ un point d'arrêt (breakpoint) est atteint

Dans tous les cas, on retrouve une invite de commande GDB.

## Points d'arrêt

Indique à GDB qu'il doit s'arrêter lorsque l'exécution atteint une ligne spécifique du code source

Définir un point d'arrêt :

break fonction br 32 // s'arr ête à la ligne 32 br fichier c:32

Astuce : touche Tab pour avoir l'autocomplétion!

Lister les points d'arrêt :

info break

Désactiver/réactiver un point d'arrêt :

```
disable $br_id
enable $br_id
```
Supprimer un point d'arrêt :

delete \$br\_id

# Exécution interrompue : où est-on dans le programme ?

- $\triangleright$  backtrace (bt) : affiche la pile d'appels des fonctions
- $\triangleright$  list (1) : affiche quelques lignes de code source
	- $\blacktriangleright$  Appel suivant : affiche le code qui suit
	- $\blacktriangleright$  1 : affiche le code qui précède
	- $\blacktriangleright$  1 28,38 : affiche les lignes 28 à 38
	- $\blacktriangleright$  tui enable : affiche en permanence le code (tui disable pour... vous avez compris; raccourci clavier : Ctrl+X A)

Exécution interrompue : qu'y a-t-il dans ces variables ?

 $\triangleright$  print (p) : affiche le contenu d'une variable :

```
p variable
  tableau [2]
p *ptr
  structure membre
  structure - > membre
```
▶ info local : montre toutes les variables dénies dans le contexte actuel et leurs valeurs

▶ info args : montre les arguments de la fonction actuelle et leurs valeurs

# Exécution interrompue : remontons la pile d'appels

- $\blacktriangleright$  bt : affiche la pile d'appels des fonctions
- ▶ up : remonte d'une fonction dans la pile d'appels
- ▶ down : descend d'une fonction dans la pile d'appels
- ▶ frame \$id : passe directement au niveau \$id de la pile d'appels, indiqué par bt

Exécution interrompue : continuons pas-à-pas

... ou pas pas-à-pas !

- ▶ continue (c) : reprend l'exécution du programme
- ▶ step (s) : exécute l'instruction suivante en rentrant dans les appels de fonction
- ▶ next (n) : exécute l'instruction suivante sans rentrer dans les appels de fonction
- ▶ unroll (u) : exécute jusqu'à la sortie de la boucle
- ▶ finish (f) : exécute jusqu'à la sortie de la fonction

step \$n ou next \$n exécute *n* fois step ou next

Astuce : Touche Enter sans avoir saisi de commande répéte la commande précédente.

## Autres commandes

Il y en a beaucoup...

- ▶ watch : provoque l'interruption du programme quand une zone mémoire est modiée
- $\blacktriangleright$  display : affiche une variable automatiquement, à chaque interruption de GDB
- ▶ tbreak : comme break, mais actif qu'une seule fois
- ▶ help \$commande : affiche l'aide de la commande
- $\triangleright$  set variable \$var = \$expression : modifie la valeur de la variable
- ▶ print \$fonction(\$arguments) : appelle la fonction
- ▶ Points d'arrêt conditionnels (s'arrêter seulement après le n<sup>ème</sup> passage, seulement si une variable a telle valeur, ...)
- $\blacktriangleright$  Affichage de zones mémoires, de tableaux, ...)
- $\blacktriangleright$  ... *cf* les liens plus loin

## Quitter GDB

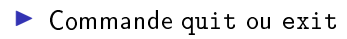

#### ▶ Ctrl+D

## Analyse d'un core dump

Sans GDB, en cas d'erreur (entre autres) de segmentation, le système peut sauvegarder la mémoire du processus dans un fichier core

Cette fonctionnalité peut être contrôllée par la commande ulimit :

```
ulimit -c # doit renvoyer autre chose que 0
ulimit -c unlimited # pour dé finir la taille maximale
   d'un fichier core
```
Attention, les fichiers core peuvent être volumineux !

Analyser un fichier core avec GDB :

gdb \$programme \$core

S'arrête sur la ligne fautive.

# Autre outil de débbugage : Valgrind

Émulation du code machine, pour faire des vérications

- ▶ Peut rendre l'exécution beaucoup plus lente
- ▶ Sérialise les programmes multithreadées

En réalité, un ensemble d'outils (à préciser avec --tool=) :

- $\blacktriangleright$  memcheck (outil par défaut, le plus souvent utilisé) : vérifications mémoires (utilisation de mémoire non initialisée, dépassement de tableau, accès à de la mémoire déjà libérée, ...)
- ▶ cachegrind : analyse de l'utilisation des caches
- ▶ callgrind : donne les graphes d'appel des fonctions et le temps passé dans chaque fonction
- ▶ helgrind : analyse d'exécutions concurrentes pour les programmes multithreadés
- ▶ massif : analyse de l'occupation du tas

## Utilisation de Valgrind

valgrind \$programme \$arguments\_du\_programme

Pour avoir plus d'informations sur les problèmes rapportés par Valgrind :

```
valgrind \
     -leak - check = full \setminus-show - leak - kinds = all \setminus--track - origins =yes \
     $programme $arguments_du_programme
```
### Erreurs rapportées par Valgrind

- ▶ Accès à des zones mémoires interdites (en-dehors des tableaux, zone mémoire déjà libérée, ...)
- ▶ Lecture d'une zone mémoire pas encore initialisée

#### Rapport en fin d'exécution

 $\blacktriangleright$  ...

Classement en diérentes catégories des blocs mémoire qui n'ont pas été libérés :

- ▶ definitively lost : l'adresse du bloc mémoire à libérer n'est plus stockée nul part
- ▶ indirectly lost : l'adresse du bloc mémoire est stockée dans une zone mémoire à laquelle on n'a plus accès
- ▶ possibly lost : une adresse à l'intérieur du bloc mémoire est toujours stockée quelque part (dans le cas d'opération sur les pointeurs : ptr++ par exemple)
- ▶ still reachable : l'adresse du bloc mémoire est encore dans une variable dans le tas (variable static par exemple)

Correction : rajouter les free manquants... <sup>53</sup>

Valgrind s'arrête à chaque erreur et permet de passer le relai à GDB :

```
valgrind \
    -vgdb -error = 1 \setminus$programme $arguments_du_programme
```
Lancer ensuite GDB dans un autre terminal en suivant les instructions de Valgrind.

⇒ permet d'inspecter le contexte de l'erreur plus en détails

## Sanitizers

- ▶ Comme Valgrind, pour vérifier l'utilisation de la mémoire
- ▶ Surcoût plus faible qu'avec Valgrind, peut parfois détecter plus d'erreurs
- ▶ Meilleur support du multi-threading
- ▶ Instrumente le code à la compilation
- ▶ RTFM <https://github.com/google/sanitizers/wiki>

gcc -g -O0 -fsanitize = address prog .c -o prog export ASAN\_OPTIONS = detect\_stack\_use\_after\_return =1 ./ prog # affichera les erreurs trouv ées

## En résumé

#### Choix des outils

- ▶ Une erreur de segmentation ?  $\Rightarrow$  Valgrind
- ▶ GDB pour comprendre un comportement erroné du programme
- ▶ (l'un n'exclut par l'autre...)

### Recommendations

#### (... ou Obligations ?)

- ▶ Tout problème rapporté par Valgrind doit impérativement être corrigé !
- ▶ Exécuter ses programmes avec Valgrind de temps en temps, même sans erreur mémoire apparente, pour s'assurer qu'il n'y a vraiment pas d'erreur
- ▶ Traiter les erreurs dans leur ordre d'apparition (comme pour les erreurs du compilateur)

### **Exercice**

Récupérez le fichier bugs.c.

Comme son nom l'indique, ce programme est truffé de bugs.

Compilez le programme et débugguez-le avec GDB puis Valgrind et évenutellement les sanitizers.

Corrigez les erreurs au fur et à mesure<sup>6</sup>.

À vous de jouer !

<sup>6.</sup> Le code est relativement court est simple, toutes les erreurs peuvent se corriger juste en lisant le code. Mais jouez le jeu, le but est de manipuler les outils ! 57

## Quelques liens

- ▶ [https://sed-bso.gitlabpages.inria.fr/formations/gdb\\_](https://sed-bso.gitlabpages.inria.fr/formations/gdb_2019.html) [2019.html](https://sed-bso.gitlabpages.inria.fr/formations/gdb_2019.html)
- ▶ <https://dept-info.labri.fr/~thibault/gdb.html.fr>
- ▶ [https://sed-bso.gitlabpages.inria.fr/formations/](https://sed-bso.gitlabpages.inria.fr/formations/valgrind.html) [valgrind.html](https://sed-bso.gitlabpages.inria.fr/formations/valgrind.html)
- ▶ <https://gitlab.inria.fr/lcirrott/horror>
- ▶ Beej's Quick Guide to GDB <https://beej.us/guide/bggdb/>

## Gestion de version avec Git

## Développement à plusieurs

(« *plusieurs* » pouvant être soi-même et le soi-même du futur...)

### Déjà vu en PG109...

- ▶ Commenter le code
- ▶ Définir et respecter des conventions de codage

### Mais comment faire pour...

- ▶ Communiquer les changements dans le code ?
	- ▶ Envoyer tout le code en indiquant qu'il s'agit de la nouvelle version ?
	- ▶ Envoyer un mail expliquant les modifications à apporter?
	- ▶ Autre approche ?
- $\blacktriangleright$  Garder un historique des modifications?
	- ▶ Pour savoir qui a fait quoi quand et pourquoi
	- ▶ Pour pouvoir revenir à une version antérieure du code

## diff

Programme qui compare deux fichiers (textuels) et affiche les différences :

diff a.txt b.txt

Options :

- $\blacktriangleright$  -y : affiche les fichiers côte-à-côte
- $\blacktriangleright$  --suppress-common-lines : n'affiche pas les lignes identiques
- ▶ -r : compare récursivement deux dossiers

Le logiciel Meld est un diff avec une interface graphique

#### patch

On peut sauvegarder les différences trouvées par diff dans un fichier qu'on nomme alors un patch :

diff -rupN original new > modification . patch

... on envoie le fichier modification.patch à la personne qui doit appliquer la modification...

La modification est appliquée avec la commande patch :

```
cd original
patch < ../ modification . patch
```
Génération, envoi et application de modifications dans le code : ✓ Gestion de l'historique des modifications  $\boldsymbol{\chi}$ 

## Gestionnaire de sources

Un gestionnaire de sources (traduction approximative de VCS : version control system) permet de :

- $\triangleright$  conserver l'historique des modifications apportées à des fichiers
- ▶ travailler à plusieurs sur du code source

Chaque modification enregistrée est appelée un commit

Quelques gestionnaires de version :

- ▶ Git : le plus connu et plus utilisé, vu dans la suite de ce cours
- ▶ SVN (Subversion) : toujours utilisé par de vieux projets
- ▶ CVS (Concurrent Versions System) : encore plus ancien que SVN
- $\blacktriangleright$  Mercurial
- ▶ Bazaar
- $\blacktriangleright$  Microsoft a aussi le sien

Ces logiciels reposent sur les principes de diff et patch.

▶ Créé en 2005 par Linus Torvalds pour remplacer le gestionnaire de version utilisé alors pour le développement de Linux

#### **Manipulation**

- ▶ En ligne de commande : git
- ▶ Avec une interface graphique : git gui et gitk, gitg, Ungit, SourceTree, et beaucoup d'autres...
- ▶ Intégré dans votre éditeur

# Objectifs de ce module Git

- ▶ La maîtrise de Git peut être considérée comme difficile
- ▶ Objectifs :
	- ▶ Connaître les concepts de base de Git
	- ▶ Savoir utiliser les fonctionnalités de base de Git

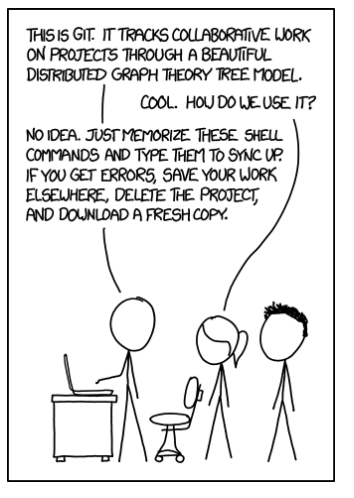

<https://xkcd.com/1597/>

## Dépôts

Un code source est versionné par Git au sein d'un dépôt (repository).

Un dépôt Git est un dossier contenant n'importe quoi, mais surtout un dossier .git où Git stocke toutes les informations concernant ce dépôt  $($ l'historique des modifications apportées aux fichiers du dossier, ...)

Créer un dépôt :

```
mkdir mon -super - projet
cd mon -super - projet
git init
```
Il est possible de cloner un dépôt Git déjà existant ailleurs :

git clone https :// login@forge .fr/ adresse / depot cd depot

On récupère alors le contenu et l'historique du dépôt distant.

# Configuration

Deux niveaux de configuration :

- $\triangleright$  Configuration globale : stockée dans \$HOME/.gitconfig
- ▶ Configuration par dépôt : stockée dans .git/config, a la priorité sur la configuration globale

Manipulation de la configuration :

```
git config -- global user name "Gérard MENVUÇA"
git config -- global user . email gerard . menvuca@ecole .fr
 En étant dans un dépôt :
git config user . email gerard . menvuca .du .33 @perso .fr
```
Pour obtenir la valeur d'un paramètre :

git config user name

## Obtenir de l'aide

```
git $cmd --help
man git - $cmd
```
Exemple pour la commande clone :

```
git clone --help
man git - clone
```
Documentation officielle : <https://git-scm.com>

## **Exercice**

Chaque étudiant du binôme :

- 1. Clonez depuis Thor le dépôt que vous allez utiliser pour le projet
	- ▶ Utilisez l'adresse HTTPS du dépôt, et non SSH
- 2. Si ca n'a pas été déjà fait en IF110 : configurez Git en suivant les instructions de la section Configurer Git de la page <https://thor.enseirb-matmeca.fr/ruby/docs/repository/git>
- 3. Vérifiez que vos nom et email sont bien renseignés dans Git

#### À vous de jouer !

# Commit

Un *commit* désigne deux choses :

- $\blacktriangleright$  une modification de fichier(s)
- I' état de l'ensemble des fichiers une fois cette modification appliquée

Un commit est constitué de :

- $\blacktriangleright$  la modification de fichier(s) 7
- ▶ un message
- $\blacktriangleright$  une date
- ▶ un auteur (nom et adresse mail)
- ▶ un commit parent (qui est le commit précédent)

Tous ces attributs vont permettre d'en construire un dernier : l'identifiant du commit, qui correspond à un hachage SHA1.

Si un de ces attributs est changé, l'identifiant du commit change également.

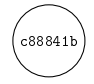

<sup>7.</sup> Bien qu'on pourrait croire que c'est le diff des modifications qui est stocké, [Git](https://github.blog/2020-12-17-commits-are-snapshots-not-diffs/) garde toutes les versions de chaque fichier. The change of the chieren and the chief of the chief of the chief

Chaque commit ayant un commit parent, on peut former un graphe composé des commits.

On peut alors se balader dans ce graphe pour consulter l'historique des modifications, revenir en arrière, annuler des modifications, etc.

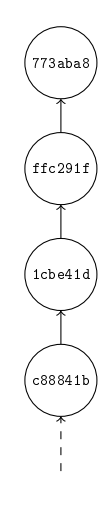

Génération, envoi et application de modifications dans le code :  $\bm{X}$ Gestion de l'historique des modifications : √

Les trois états possibles des fichiers et des modifications

Modifications qui seront validées Changes to be committed

Modifications marquées comme à committer

Modifications qui ne seront pas validées Changes not staged for commit

Modifications pas marquées comme à committer

Fichiers non suivis Untracked files

Fichiers non suivis par Git
La commande dont il faut abuser

# git status

Permet de connaître l'état de votre dépôt, des fichiers qui le composent et des modifications en cours.

# Quels fichiers versionner?

- $\blacktriangleright$  Git peut versionner n'importe quel type de fichiers (textes, images, binaires, vidéos, sons, ...)
- ▶ Règle : on ne versionne pas ce qui peut être généré à partir de ce qui est dans le dépôt (fichiers .o, exécutables, bibliothèques, fichiers PDF, ...)
- ▶ On évite de versionner des fichiers volumineux (pensez à celui qui fera git clone). En cas de besoin : regardez du côté de Git LFS.
- ▶ En général : y réfléchir à deux fois avant de commiter un fichier qui n'est pas textuel
- ▶ On ne versionne pas les fichiers spécifiques à votre environnement (fichiers . swp de Vim, fichiers #truc# de Emacs, fichiers de votre  $IDE, \ldots)$
- ▶ Git ne versionne pas les dossiers ! Astuce pour forcer la présence d'un dossier vide : y placer un fichier vide .gitkeep et versionner ce fichier.

Pour que Git ignore certains fichiers, notamment dans git status, on peut créer (et versionner) un fichier .gitignore :

\*. pdf # tous les fichiers PDFs \*.o # tous les fichiers .o mon\_programme

Ce fichier concerne le dossier où il se trouve et ses sous-dossiers.

# Quand committer quoi ?

Un commit réalise un changement et il le fait bien.

#### Un changement

Le changement répond à un unique problème.

- ▶ Exemple correct : correction d'une fuite mémoire
- ▶ Exemple incorrect : correction d'une fuite mémoire et ajout d'une option pour faire pousser des radis

Pensez au cas où vous voudriez annuler seulement l'ajout de l'option...

Un commit ne doit pas être vu comme une sauvegarde d'une modification inachevée !

#### Il le fait bien

Une fois le commit récupéré, le problème est complétement résolu.

- ▶ Exemple correct : ajout d'une option pour faire pousser des radis
- ▶ Exemple incorrect : début du if pour faire tester si une option pour faire pousser des radis est donnée
- ▶ Exemple incorrect extrême : faire un commit qui casse (consciemment) le code. Ou alors il est clairement indiqué que le commit est non-fonctionnel ! 76

# Message de commit

- ▶ Comme pour le style de code : toujours garder le même style (langue, format, ...)
- ▶ Langue : français, anglais, ... à vous de choisir
- $\blacktriangleright$  Phrase sans sujet :
	- ▶ Ajout d'une option écrire à l'envers
	- ▶ Add option to write backwards
- $\triangleright$  On doit pouvoir dire :
	- $\blacktriangleright$  En appliquant ce commit, je vais avoir...
	- $\blacktriangleright$  If I apply this commit, it will...
- ▶ Dans certains projets, préfixé du type de modification (fix, feat,  $doc, ...)$
- ▶ Idéalement moins de 50 caractères

#### Messages incorrects

- $\blacktriangleright$  tmp
- $\blacktriangleright$  fix
- ▶ Écriture à l'envers

## Faire un commit

1. Inspection de la situation :

git status

Modification

Modification

Fichiers non

8. On peut modifier l'éditeur utilisé avec git config core.editor 78

# Faire un commit

1. Inspection de la situation :

git status

2. Ajouter les modifications à committer :

git add fichier .txt

Dans ce cas, toutes les modifications apportées au fichier fichier. txt feront partie du commit.

Modification

Modification

Fichiers non

<sup>8.</sup> On peut modifier l'éditeur utilisé avec git config core editor 79

# Faire un commit

1. Inspection de la situation :

git status

2. Ajouter les modifications à committer :

```
git add fichier .txt
```
Dans ce cas, toutes les modifications apportées au fichier fichier. txt feront partie du commit.

3. Committer :

```
git commit
```
- 4. Saisir le message de commit dans l'éditeur qui s'est ouvert 8
- 5. Sauvegarder et quitter
- 6. Et voilà !

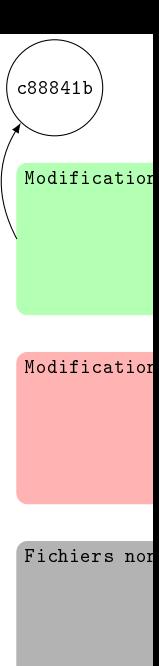

<sup>8.</sup> On peut modifier l'éditeur utilisé avec git config core editor 60

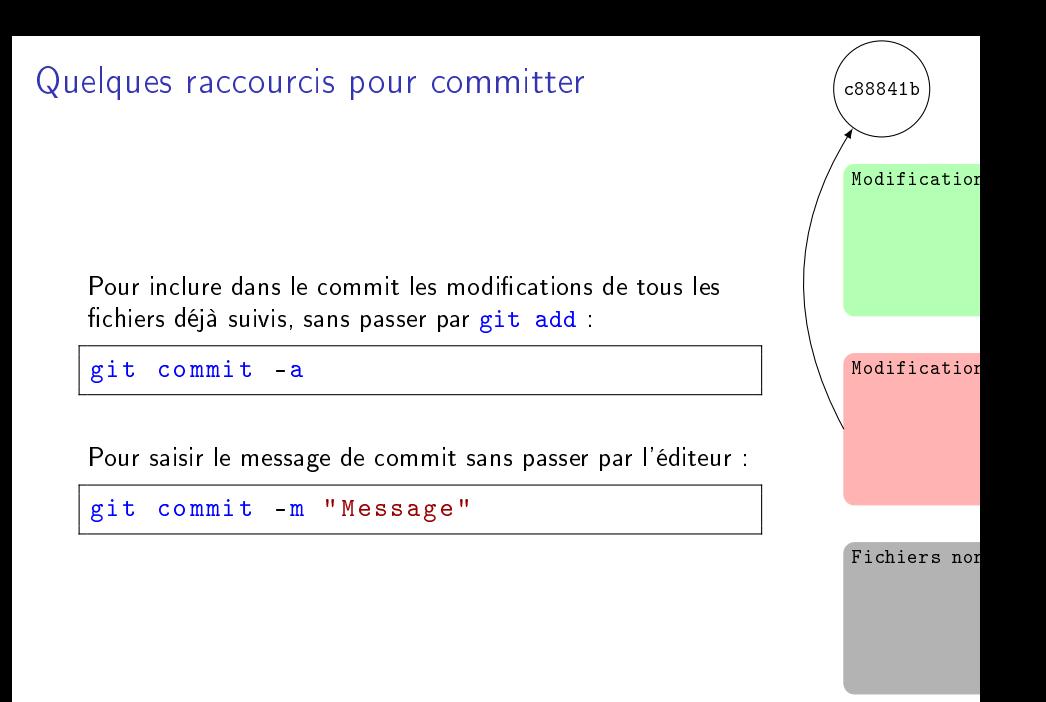

Voir les modifications pas encore committées

git diff --staged [\$fichier] Modifications qui seront validées Changes to be committed git diff [\$fichier] Modifications qui ne seront pas validées Changes not staged for commit

Fichiers non suivis Untracked files

#### **Exercice**

Chaque étudiant du binôme :

- 1. Vérifiez que votre nom et adresse mail sont bien configurés. Si ce n'est pas le cas, cf exercice précedent
- 2. Si ce n'est pas déjà fait, configurez Git pour qu'il utilise l'éditeur nano
- 3. Modifiez le fichier README.md en ajoutant votre nom sur une nouvelle ligne à la fin du fichier
- 4. Regardez les modifications avec git diff
- 5. Committez cette modication

#### À vous de jouer !

# Consulter l'historique

Afficher tous les commits (le plus récent en premier) :

git log

Afficher tous les commits qui ont modifié un fichier en particulier :

git log \$fichier

Voir un commit spécifique :

git show \$commit\_id

Astuce : pas besoin d'utiliser l'ID du commit en entier, seulement assez de caractères pour identifier un unique commit

# Désigner des commits

- ▶ Le commit ID en entier 51233bc38e0f3575765e8459f2c3a4d61c5e0370
- ▶ Astuce : pas besoin d'utiliser le commit ID en entier, seulement assez de premiers caractères pour identifier un unique commit : 51233bc
- ▶ Le commit parent : 51233bc
- ▶ Le commit grand-parent : 51233bc<sup>~</sup>

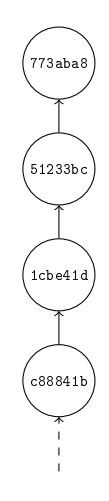

#### Comparer des commits

Les commits désignant aussi des états de l'ensemble des fichiers, on peut obtenir les différences dans les fichiers entre différents états

▶ Entre l'état actuel est un commit particulier :

git diff 51233 bc

Peut être vu comme toutes les différences entre l'état des fichiers au commit 51233bc et l'état actuel

▶ Entre deux commits différents :

git diff 51233bc<sup>~</sup>~..51233bc

Peut être vu comme la somme des modifications apportées par les commits 51233bc~ et 51233bc

Question : quelle est la différence entre

git diff  $51233bc^{\sim}$ ..51233bc et git diff  $51233bc$ ..51233bc<sup> $\sim$ ?</sup>

#### Branches

- ▶ Concept important des systèmes de gestion de versions
- ▶ Une branche est une suite de commits formant un historique
- ▶ On peut avoir plusieurs branches en parallèle qui évoluent indépendemment
- ▶ Deux branches partagent un historique de commits commun, puis divergent à partir d'un commit <sup>9</sup>
- $\blacktriangleright$  Une branche peut être fusionnée dans une autre

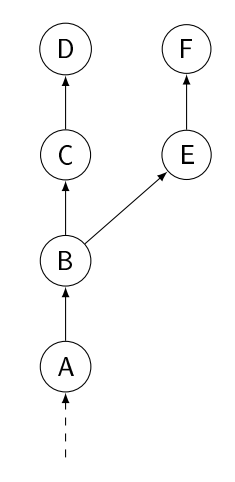

<sup>9.</sup> On peut aussi (rarement) avoir des branches orphelines. 87

# Cas d'utilisation des branches

Pouvoir avoir différentes modifications dans le code indépendantes, simultanément.

Exemple de cas d'utilisation :

- ▶ Une branche principale contient le code approuvé
- ▶ Une branche pour chaque correction de bug
- ▶ Une branche pour chaque nouvelle fonctionnalité

Permet aux personnes intéressées / concernées de tester la correction de bug ou la nouvelle fonctionnalité, sans perturber le code déjà stable et et les autres développements en cours.

En général, à terme, chaque branche est fusionnée dans la branche principale.

# Nom de branches

- ▶ Pour désigner plus facilement les différentes branches, chaque branche a un nom
- ▶ Le nom d'une branche n'est qu'un alias de son dernier identifiant de commit
- ▶ Branche par défaut : la seule que vous récupérez quand vous clonez un dépôt
	- ▶ Nommée master, main, dev, trunk, ...

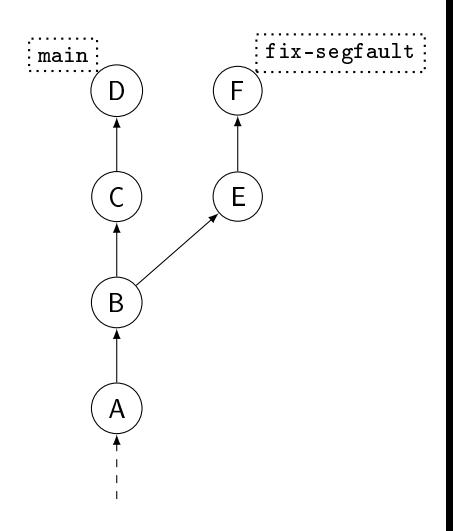

Utilisation de branches (1)

État initial :

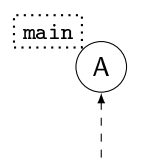

Utilisation de branches (2)

Création d'un commit :

git commit

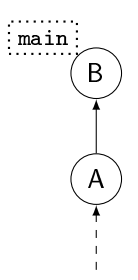

# Utilisation de branches (3)

Création d'une branche et basculement sur cette nouvelle branche :

git switch -c fix - segfault

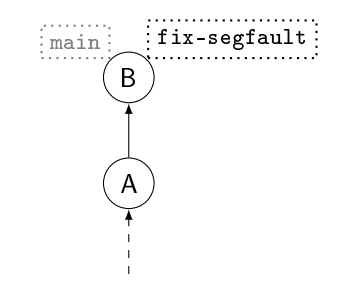

# Utilisation de branches (4)

Création d'un commit :

git commit

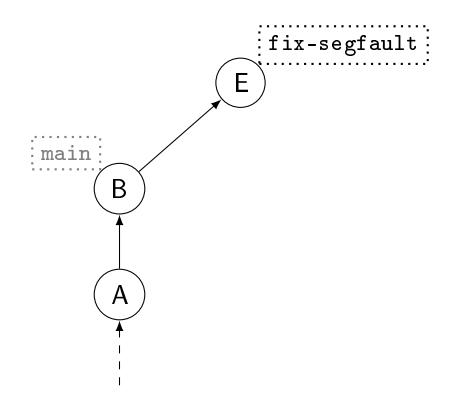

# Utilisation de branches (5)

Création d'un commit :

git commit

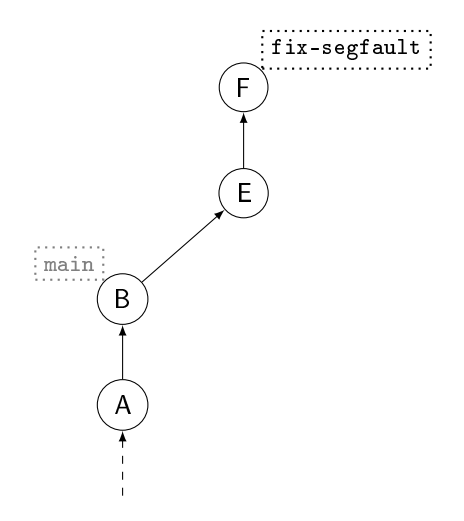

# Utilisation de branches (6)

Basculement sur la branche main :

git switch main

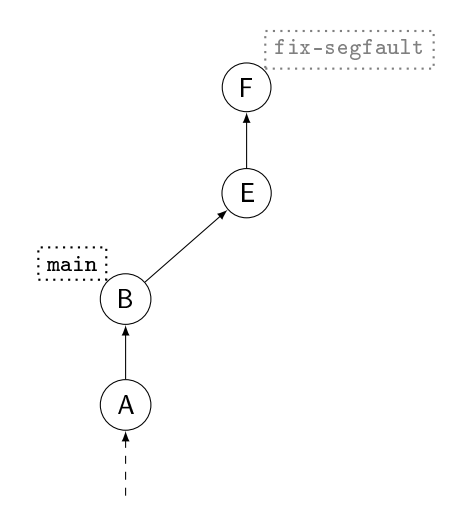

# Utilisation de branches (7)

Création d'un commit :

git commit

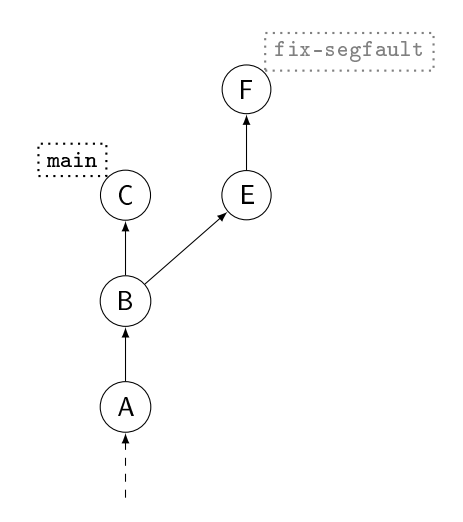

# Utilisation de branches (8)

Création d'un commit :

git commit

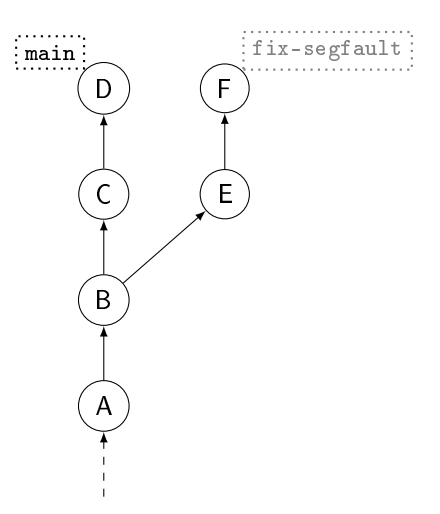

# Fusion de branches

Récupère les modifications d'une branche dans une autre

1. Se placer sur la branche qui va recevoir les modifications de l'autre branche :

git switch main

2. Fusionner :

git merge fix - segfault

- ▶ Crée un commit de fusion avec deux parents
- ▶ On peut toujours continuer d'ajouter des commits à la branche fix-segfault !

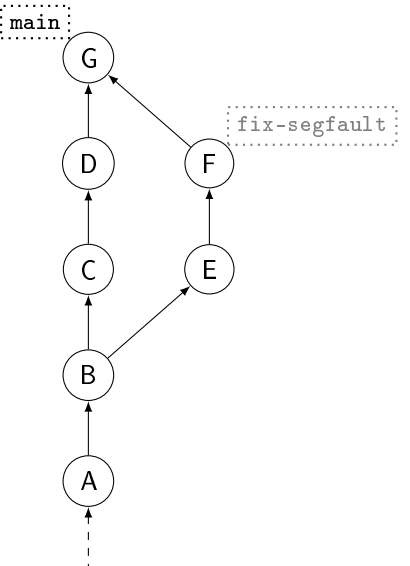

## Manipulation de branches

▶ Visualiser le graphe des commits :

```
git log -- oneline --graph -- decorate = full
```
▶ Lister les branches existantes :

git branch

▶ Supprimer une branche :

git branch -d \$branche

# $Conflits$

Dans le cas d'une fusion, si des modifications venant des deux branches portent sur les mêmes portions de fichiers, et que Git ne sait pas choisir quelle modification conserver, se produit un conflit

- ▶ La fusion est interrompue
- ▶ Git vous indique les fichiers qui contiennent des conflits (on peut les retrouver avec git status)
- $\triangleright$   $\hat{A}$  vous de corriger manuellement les conflits en éditant les fichiers concernés

# Résolution de conflits

1. Les conflits sont délimités ainsi dans les fichiers :

```
\epsilon \epsilon \epsilon \epsilon \epsilon \epsilon \epsilonContenu du fichier dans la branche foo
======
Contenu du fichier dans la branche bar
>>>>>>
```
- 2. Vous devez supprimer les délimiteurs du conflit et adapter le contenu du fichier tel que vous voulez qu'il soit
- 3. Sauvegardez le fichier, marquez le fichier comme n'ayant plus de  $\hbox{conflit}$  :

git add

4. Une fois qu'il n'y a plus de conflit dans aucun fichier, terminez le commit de fusion :

git commit

git status vous indique toutes les commandes à saisir !

## Dépôts distants

- ▶ Un dépôt distant (celui que vous avez cloné, par exemple) est un dépôt Git (presque) comme un autre (contient des commits, des branches, les fichiers versionnés, ...)
- ▶ Il sert de point de synchronisation entre plusieurs personnes
- ▶ Le dépôt par défaut (celui que vous avez cloné) est nommé origin
- ▶ Un dépôt local peut avoir plusieurs dépôts distants

Lister les dépôts distants connus (avec leurs adresse grâce à -v) :

git remote -v

Ajouter un dépôt distant :

git remote add \$nom \$adresse

# Informations des dépôts distants

Récupérer les informations (nouveaux commits, nouvelles branches, ...) d'un dépôt distant :

git fetch [ \$depot ]

Par défaut, c'est le dépôt origin qui est interrogé

## Dépôt distants et branches

Les branches locales peuvent être configurées pour suivre des branches de dépôts distants :

- ▶ Indique que la branche locale et la branche distante ont vocation à être identiques
- ▶ Par défaut, la branche obtenue lors du clone suit la branche correspondante sur le dépôt distant

Lister toutes les branches, locales et des dépôts distants :

git branch --all

On désigne les branches distantes avec le format \$depot/\$branche. Par exemple :

git log origin / main

Dans la branche locale courante, récupérer les commits de la branche \$branche du dépôt distant \$depot :

git pull \$depot \$branche

Sans paramètre, git pull récupère les commits de la branche suivie

git pull est un raccourci pour :

git fetch \$depot git merge \$depot / \$branch

# Envoyer ses commits à un dépôt distant

Pour envoyer les nouveaux commits de sa branche locale courante à la branche distante correspondante :

git push

Pour une branche créée localement, lors du premier push, il faut indiquer dans quelle dépôt doit être envoyée la branche, pour désigner la branche distante à suivre :

git push --set - upstream \$depot

Génération, envoi et application de modifications dans le code : ✓ Gestion de l'historique des modifications : √

Récupérer une branche d'un dépôt distant

1. Mettre à jour les informations locales du dépôt distant, pour avoir connaissance de la branche distante :

git fetch \$depot

2. Basculer sur la branche :

git switch \$branche

où \$branche est le nom de la branche distante. Ce sera aussi le nom de branche locale, qui suivra automatiquement la branche distante.

# **Exercice**

- 1. Étudiant A : poussez votre commit vers le dépôt distant
- 2. Étudiant B : récupérez le commit poussé par l'étudiant A
- $3.$  Étudiant B : (sans doute un conflit à régler)
- 4. Étudiant B : poussez votre commit vers le dépôt distant
- 5. Étudiant A : récupérez le commit poussé par l'étudiant B

Chaque étudiant doit maintenant avoir le même contenu de README.md dans son dépôt local

#### À vous de jouer !
### Se balader dans l'historique

Se positionner sur un ancien commit :

git checkout 1 cbe41d

Les fichiers seront restaurés à l'état après avoir créé le commit 1cbe41d. Les commits enfants existent toujours !

Revenir au dernière commit, la tête de la branche :

git checkout \$branche

## Annuler des modifications pas encore committées

git restore --staged \$fichier Modifications qui seront validées Changes to be committed Modifications qui ne seront pas validées Changes not staged for commit

git restore \$fichier

Fichiers non suivis Untracked files

Impossible, fichiers non suivis par Git !

## Créer ses propres raccourcis

Avec la commande git config ou directement en éditant le fichier \$HOME/.gitconfig :

```
[alias]
 logg = log -oneline -graph -decorate = fullst = status
 grepi = grep -n
 rv = remote -v
```
Permet ainsi de faire :

git logg git st git grepi git rv

### Encore beaucoup d'autres choses...

- ▶ Réécrire l'historique avec rebase (dangereux si on ne sait pas ce qu'on fait)
- ▶ Générer une archive avec archive (prend en compte le .gitignore !)
- ▶ Recupérer un commit d'une branche dans une autre branche avec cherry-pick
- ▶ Chercher un commit par dichotomie avec bisect
- ▶ Chercher dans les fichiers du dépôt avec grep
- ▶ Commit hooks pour exécuter des scripts avant/après un commit, un push, ...
- ▶ Sous-modules Git pour inclure des dépôts Git dans un dépôt Git
- ▶ Faire un commit qui en annule un autre avec revert
- ▶ Identifier des commits spécifiques par des étiquettes avec tag
- $\triangleright$  Voir qui a modifié les lignes d'un fichier avec blame
- ▶ Sauvegarder temporairement des modifications sans faire un commit avec stash

## En résumé : tentative de schéma

## En résumé : votre utilisation de Git en PG110

- ▶ git clone
- $\blacktriangleright$  git status
- ▶ git diff
- ▶ git status
- ▶ git add
- ▶ git status
- ▶ git commit
- $\blacktriangleright$  git status
- ▶ git log
- ▶ git pull
- $\blacktriangleright$  git status
- $\blacktriangleright$  git push
- $\blacktriangleright$  git status

# Forges logicielles

- ▶ [github.com,](github.com) <gitlab.com> ou autres instances GitLab, BitBucket, instances Gogs, instances Gitea et même <thor.enseirb-matmeca.fr>
- ▶ Interfaces web pour interagir avec des dépôts distants
- $\triangleright$  Permet de visualiser toutes les informations des dépôts Git (fichiers, commits, branches, ...)
- ▶ Suivant la forge utilisées, peut avoir plus ou moins de fonctionnalités :
	- ▶ Système de tickets (issues) : pour rapporter des problèmes, des demandes de fonctionnalités.
	- ▶ Forks (traduction affreuse : divergeances) : copie d'un dépôt Git dans son espace personnel de la forge. On peut alors travailler sur notre dépôt comme on veut.
	- ▶ Pull ou Merge Request : on demande au dépôt original d'un fork d'intégrer nos commits venant d'une branche de notre fork

# Quelques liens

#### ▶ [https:](https://thor.enseirb-matmeca.fr/ruby/docs/repository/git)

[//thor.enseirb-matmeca.fr/ruby/docs/repository/git](https://thor.enseirb-matmeca.fr/ruby/docs/repository/git)

- ▶ [https://sed-bso.gitlabpages.inria.fr/formations/](https://sed-bso.gitlabpages.inria.fr/formations/git-basics-Pau-02-05-2023/git-basics-Pau-02-05-2023.html) [git-basics-Pau-02-05-2023/git-basics-Pau-02-05-2023.](https://sed-bso.gitlabpages.inria.fr/formations/git-basics-Pau-02-05-2023/git-basics-Pau-02-05-2023.html) [html](https://sed-bso.gitlabpages.inria.fr/formations/git-basics-Pau-02-05-2023/git-basics-Pau-02-05-2023.html)
- ▶ [https://blog.stephane-robert.info/docs/developper/](https://blog.stephane-robert.info/docs/developper/version/git/introduction/) [version/git/introduction/](https://blog.stephane-robert.info/docs/developper/version/git/introduction/)

Autres outils et pratiques

### Tests

La compilation du code ne suffit pas à s'assurer que le comportement du programme obtenu est correct.

⇒ écriture de codes qui vont tester le comportement du programme :

- ▶ Permet d'augmenter la robustesse du code
- ▶ Permet de détecter qu'un bug corrigé ne réapparaîtra pas suite à d'autres modifications (tests de non-régression)
- ▶ Mais : la présence de tests ne garantit pas l'absence de bug !

Par convention, les tests peuvent être compilés et exécutés avec make check ou make test

Diérents types de tests :

- ▶ Tests unitaires pour tester le bon comportement d'une fonction
- ▶ Tests fonctionnels pour tester la bonne interaction entre différentes fonctions d'un module
- ▶ Tests d'intégration pour tester la bonne interaction entre différents modules
- ▶ Tests de recette pour tester le bon fonctionnement général de l'application

# Test Driven Development (TDD)

Méthodologie de développement qui consiste à commencer par écrire les tests, puis le code testé :

- 1. Écriture d'un test
- 2. Le test ne passe pas
- 3. Écrire le code testé de façon minimale
- 4. Le test passe

Peut aussi s'appliquer à la correction d'un bug :

- 1. Écriture d'un test qui échoue à cause du bug
- 2. Correction du bug
- 3. Le test passe

Avantages du TDD :

- ▶ Force à écrire le test
- ▶ Force à réfléchir à ce qui doit être testé et, par extension, à la façon d'écrire le code testé

### Couverture de code

Permet de savoir combien de fois chaque ligne de code a été exécutée

```
gcc -coverage prog .c -o prog
./ prog
gcov prog .c
less prog .c. gcov
```
Les lignes exécutées 0 fois sont appelées code mort :

- ▶ si le code n'est pas exécuté car inutile, il doit être supprimé
- ▶ si l'exécution des programme des tests n'est pas passée par des lignes de code, c'est qu'il manque peut-être des tests
	- ▶ Dans le cas des tests, on cherche à maximiser le taux de couverture
	- ▶ Même si ce n'est parfois pas la métrique la plus pertinente
	- Exécuter du code ne signifie pas qu'il est bien testé !

# Intégration continue

Dans l'idéal, on voudrait s'assurer régulièrement (à chaque commit, à chaque push, ...) que :

- $\blacktriangleright$  le code compile  $(make)$
- $\blacktriangleright$  les tests passent (make test)

avec potentiellement les contraintes suivantes :

- ▶ le code compile et les tests passent sur des environnements différents (diérents sytèmes d'exploitation, diérents compilateurs, diérentes versions d'OS, de compilateurs, de bibliothèques, ...)
- ▶ la compilation et l'exécution des tests prend du temps

Deux solutions :

- ▶ Exécution de tous ces essais manuellement
- ▶ Demander (gentiment) à un logiciel de le faire automatiquement pour nous

⇒ c'est l'intégration continue

# Systèmes d'intégration continue

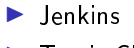

#### ▶ Travis CI

 $\blacktriangleright$  Gitl ab CI

 $\blacktriangleright$  ...

 $\blacktriangleright$  GitHub Actions

Tous ces sytèmes se configurent avec un fichier qui indique ce qu'il faut faire (compiler, lancer les tests, générer la documentation, ...) à quel moment (généralement lors d'un push).

# Pair programming

Développement à deux :

- ▶ Chacun de son côté
- ▶ ou Pair Programming
	- ▶ Méthodologie de programmation
	- ▶ Deux personnes utilisent le même ordinateur, regardent le même écran
	- ▶ Une personne a le clavier pendant un temps défini, puis le passe à l'autre
	- ▶ Permet de réflechir à deux sur le code écrit et donc d'être plus efficace

Vous le faites souvent sans le savoir avec vos enseignants...

- ▶ Ayez une peluche ou un canard en plastique sur votre bureau.
- ▶ En cas de bug ou de code pas clair : lisez et expliquez le code à votre peluche
- ▶ Vous allez trouver votre bug!